# **Qbic Remote Configuration Center User Manual**

Revision 1.3 29 August 2017

support.qbictechnology.com

## **TABLE of CONTENTS**

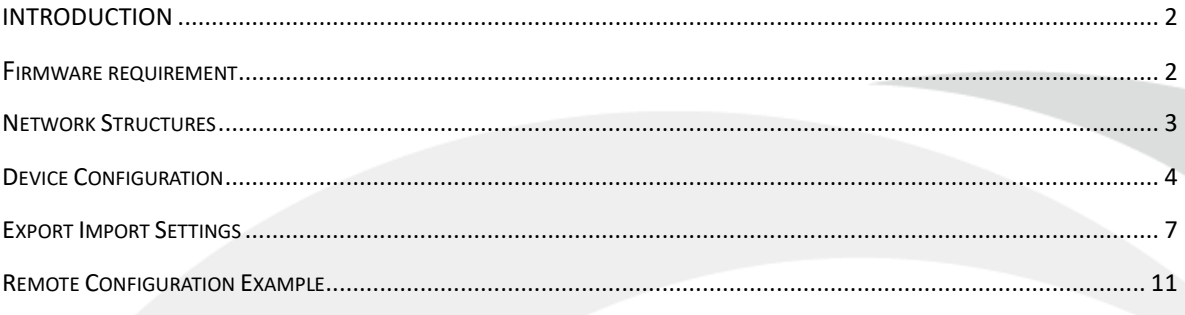

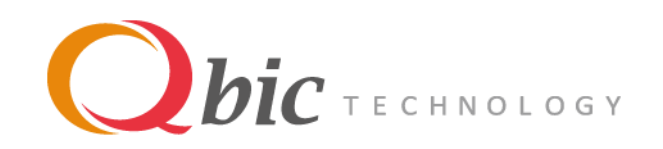

## **INTRODUCTION**

<span id="page-2-0"></span>Managing numbers of devices in a large area could be a difficult task and that's why Qbic's Remote Configuration Center is created. The Settings of all Qbic's devices within your LAN can be modified remotely. You can apply your changes to an individual device, or even in batch.

The link of Qbic's Remote Configuration Center: [http://share.qbictechnology.com/external\\_share/qrc/index.html](http://share.qbictechnology.com/external_share/qrc/index.html)

#### Remote Configuration Center's HOME:

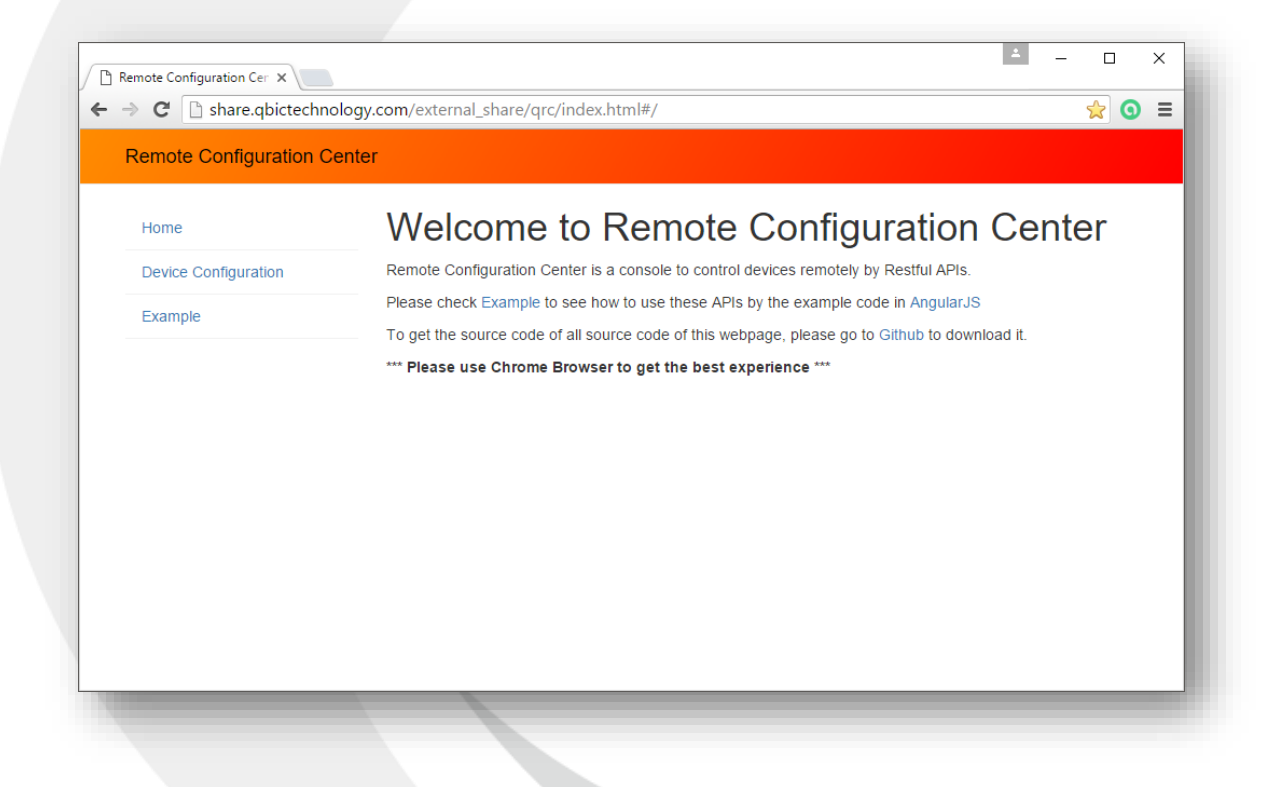

## **Firmware requirement**

- <span id="page-2-1"></span>TD-1050: 1.0.12 or above
- FHD-100: 1.0.3 or above
- BXP-202/300/301: 1.0.1 or above

Qbic Remote Configuration Center Manual

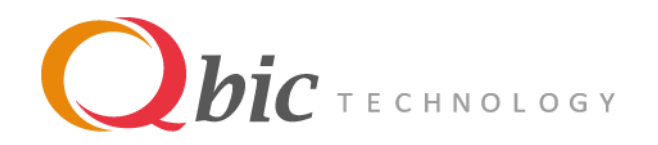

## **Network Structures**

<span id="page-3-0"></span>Using Qbic's server:

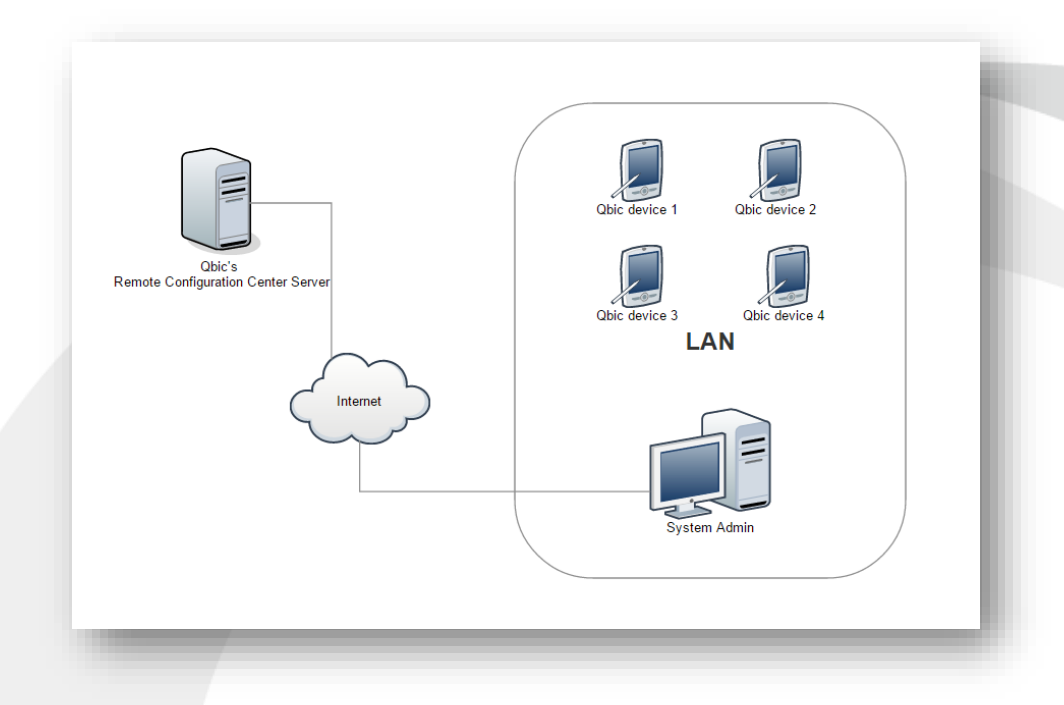

### Using your own server:

The developer can download the source code from the [github.](https://github.com/QbicTechnology/RemoteConfiguration)

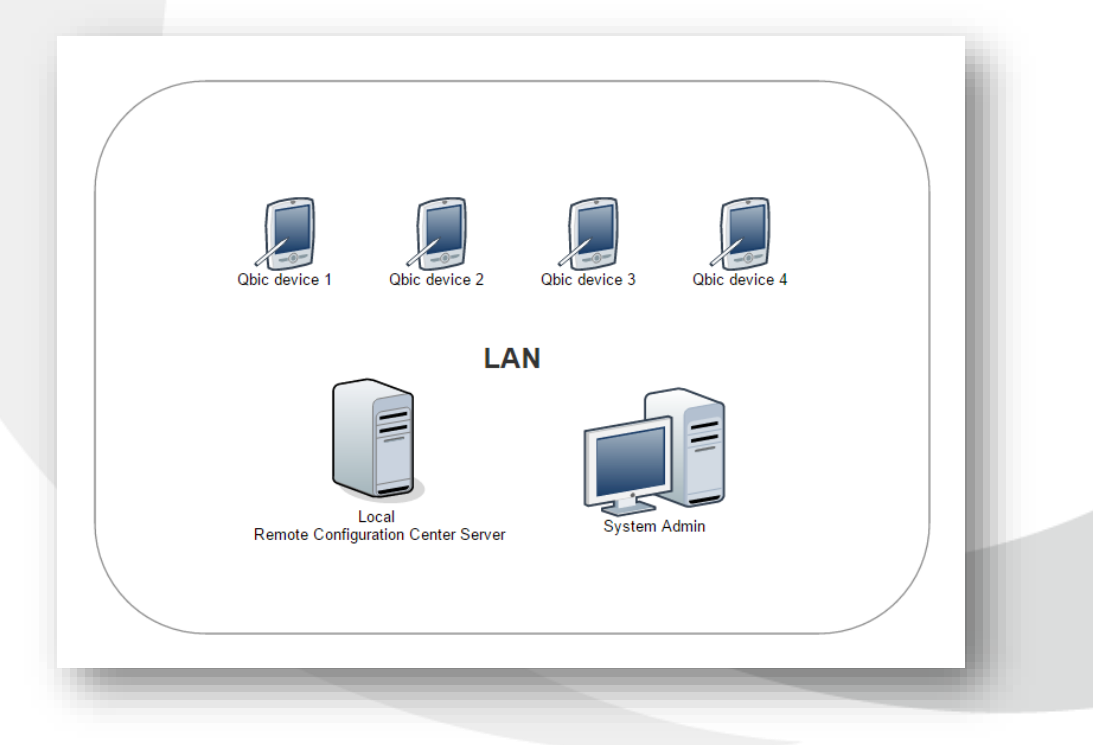

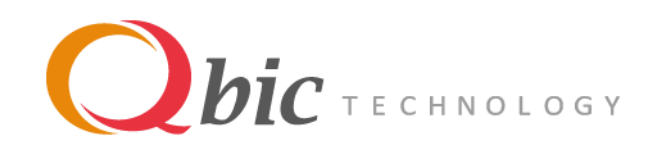

## **Device Configuration**

<span id="page-4-0"></span>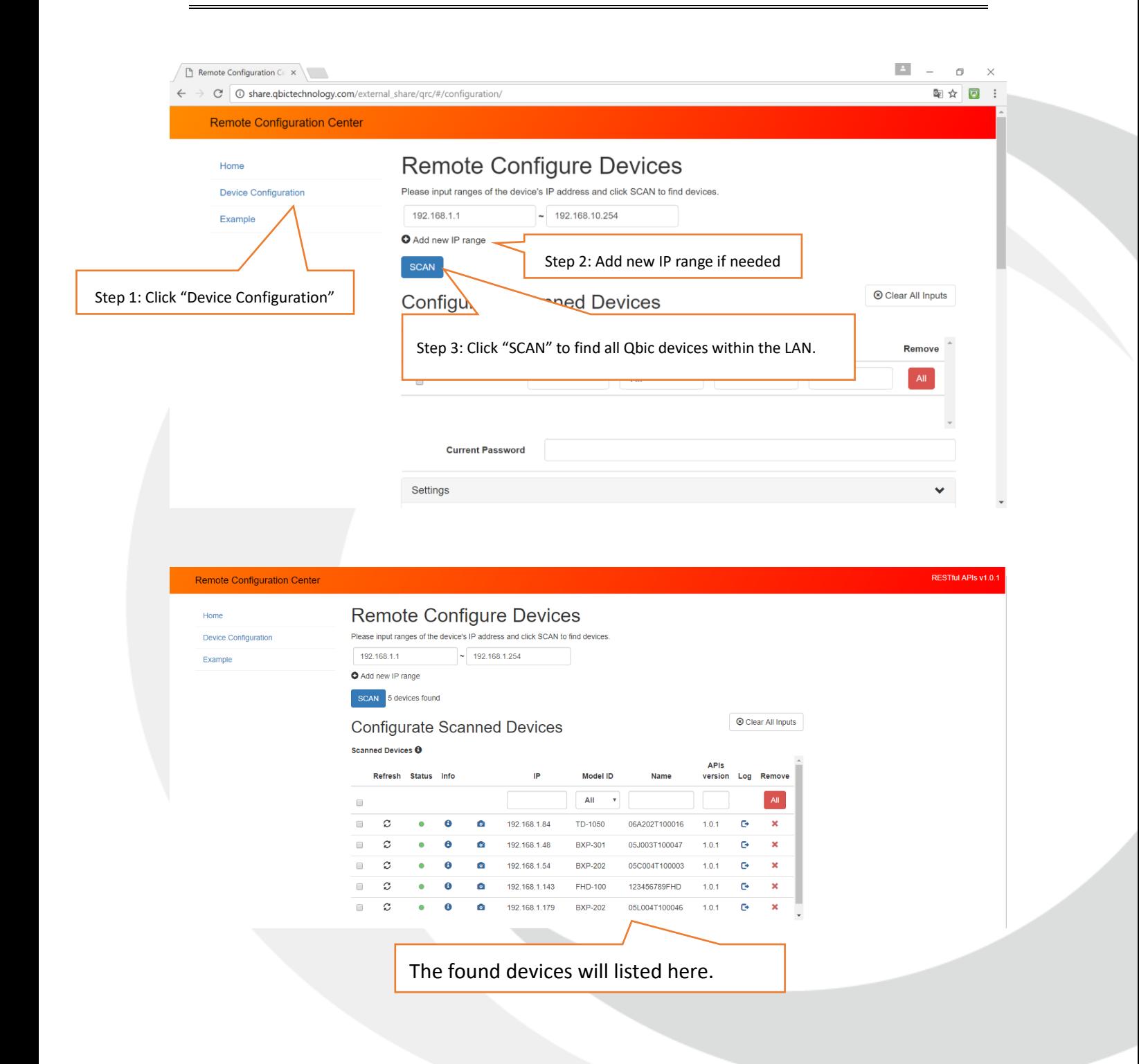

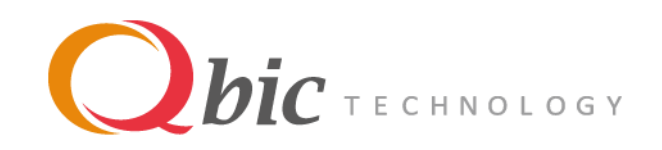

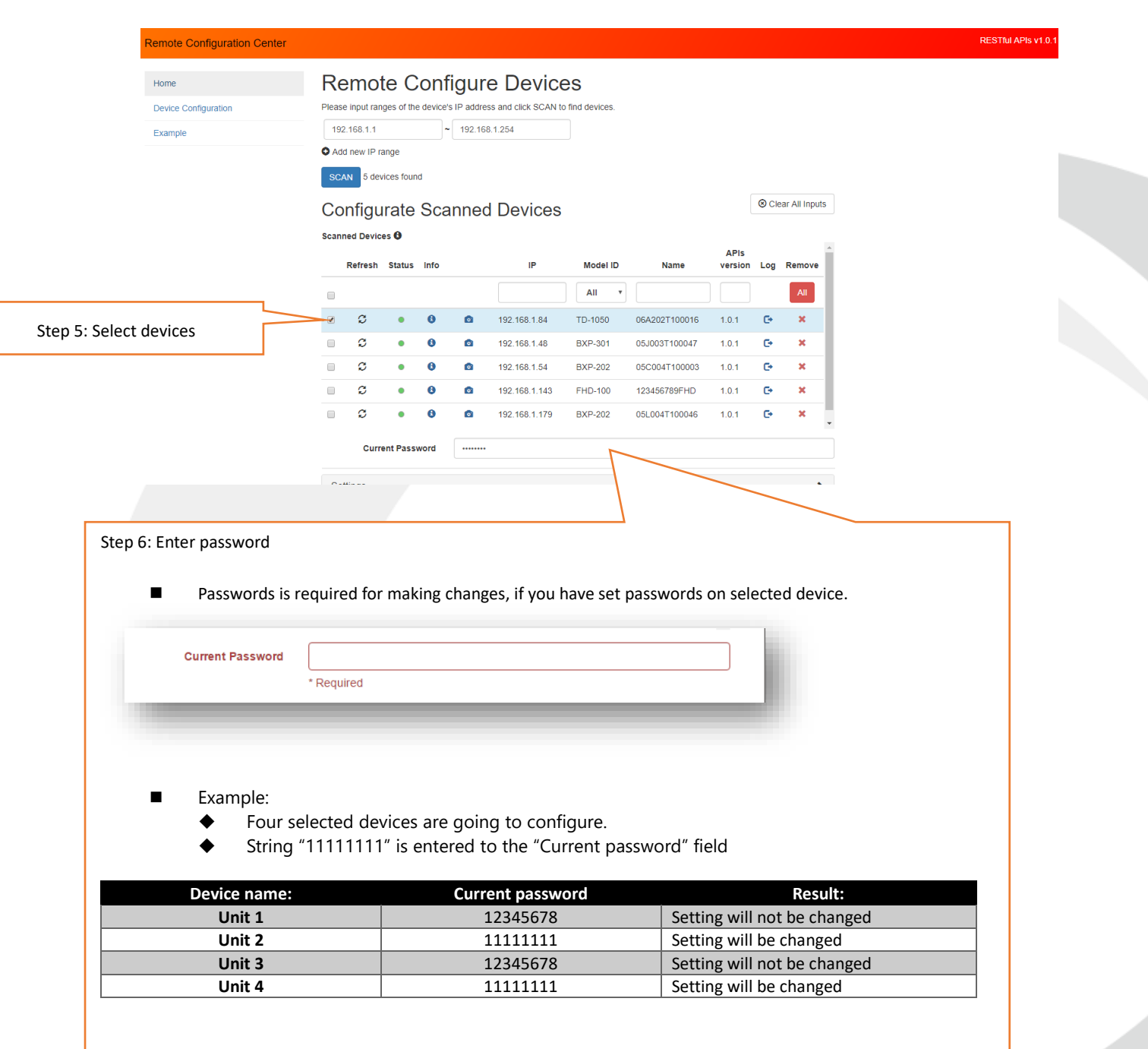

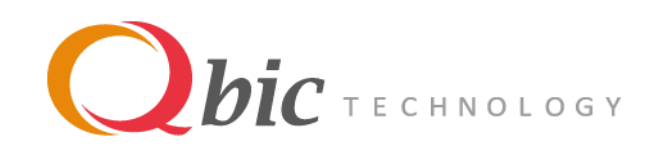

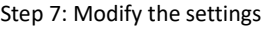

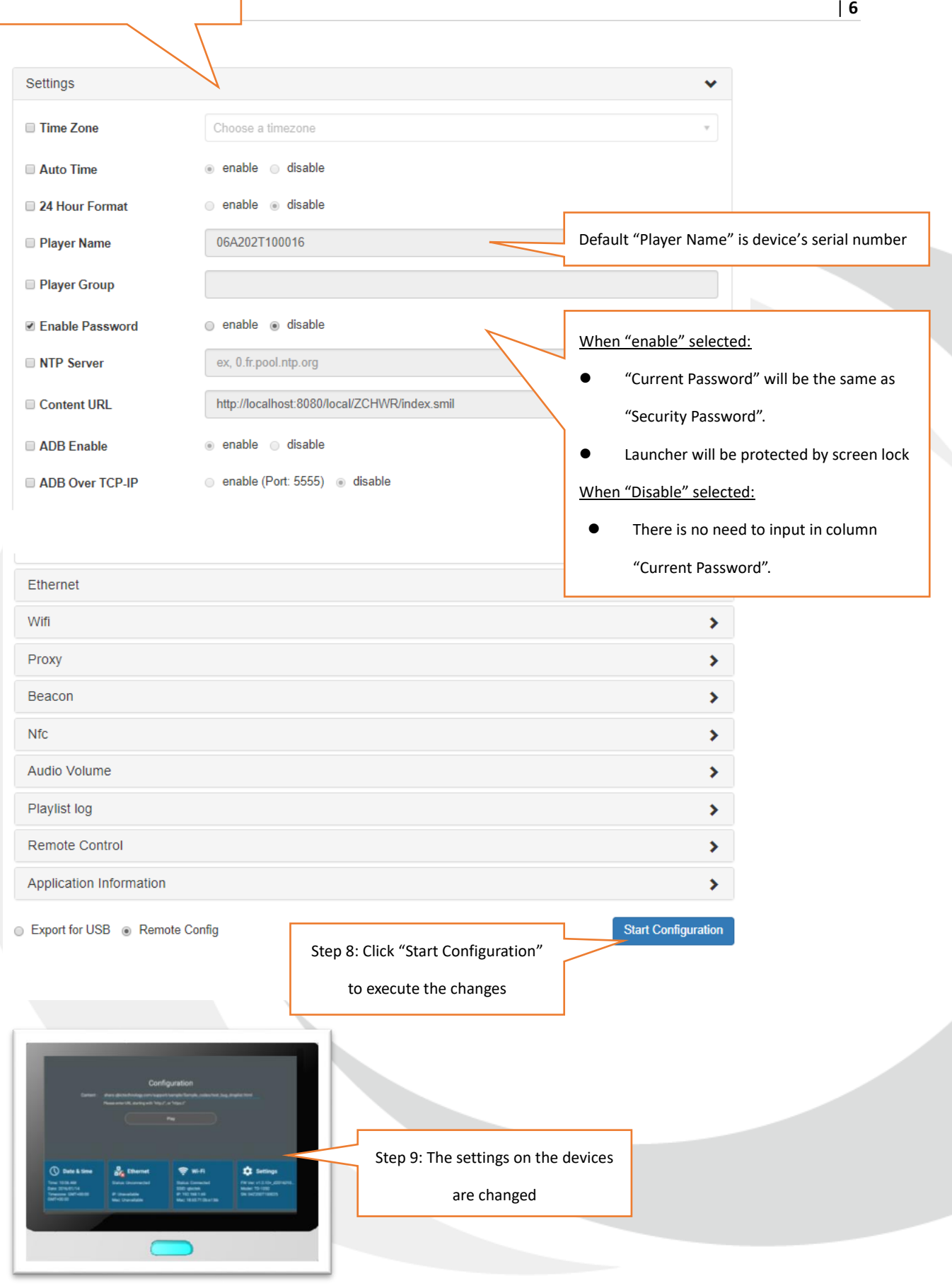

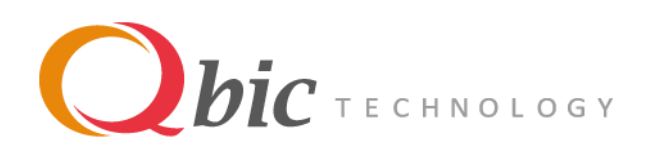

- <span id="page-7-0"></span>1. Open the Remote Configuration Center: [http://share.qbictechnology.com/external\\_share/qrc/#/configuration/](http://share.qbictechnology.com/external_share/qrc/#/configuration/)
- 2. Click the "Device Configuration" button on the right side:

**Device Configuration** 

3. Press "SCAN" to find the devices in your local network:

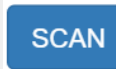

**Scanned Devices O** 

4. All the Qbic's devices in your network will be listed:

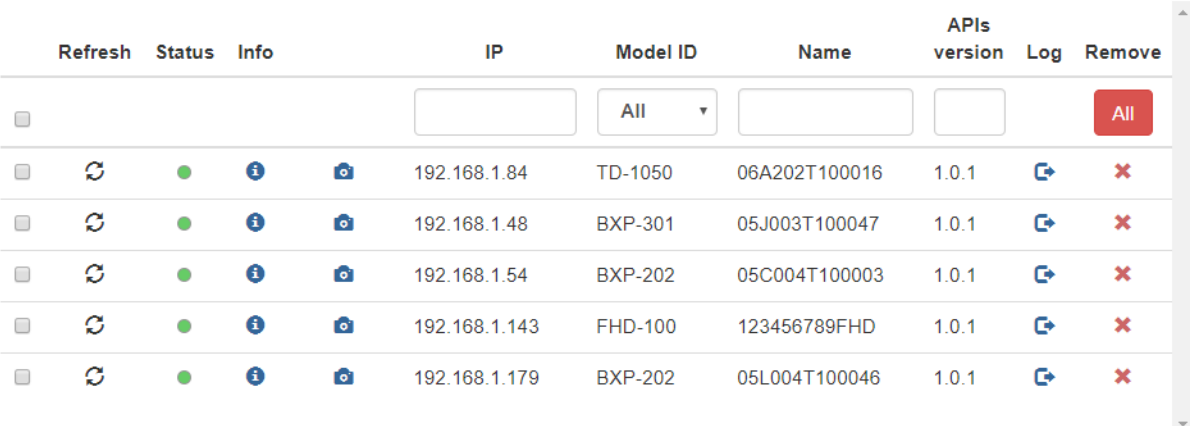

5. Select a device to get settings:

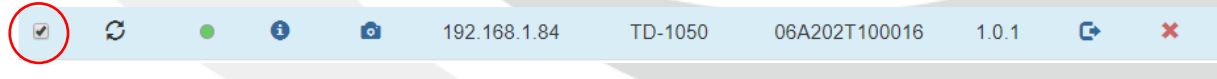

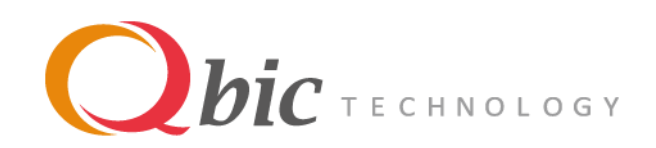

6. The current settings of the device will be shown:

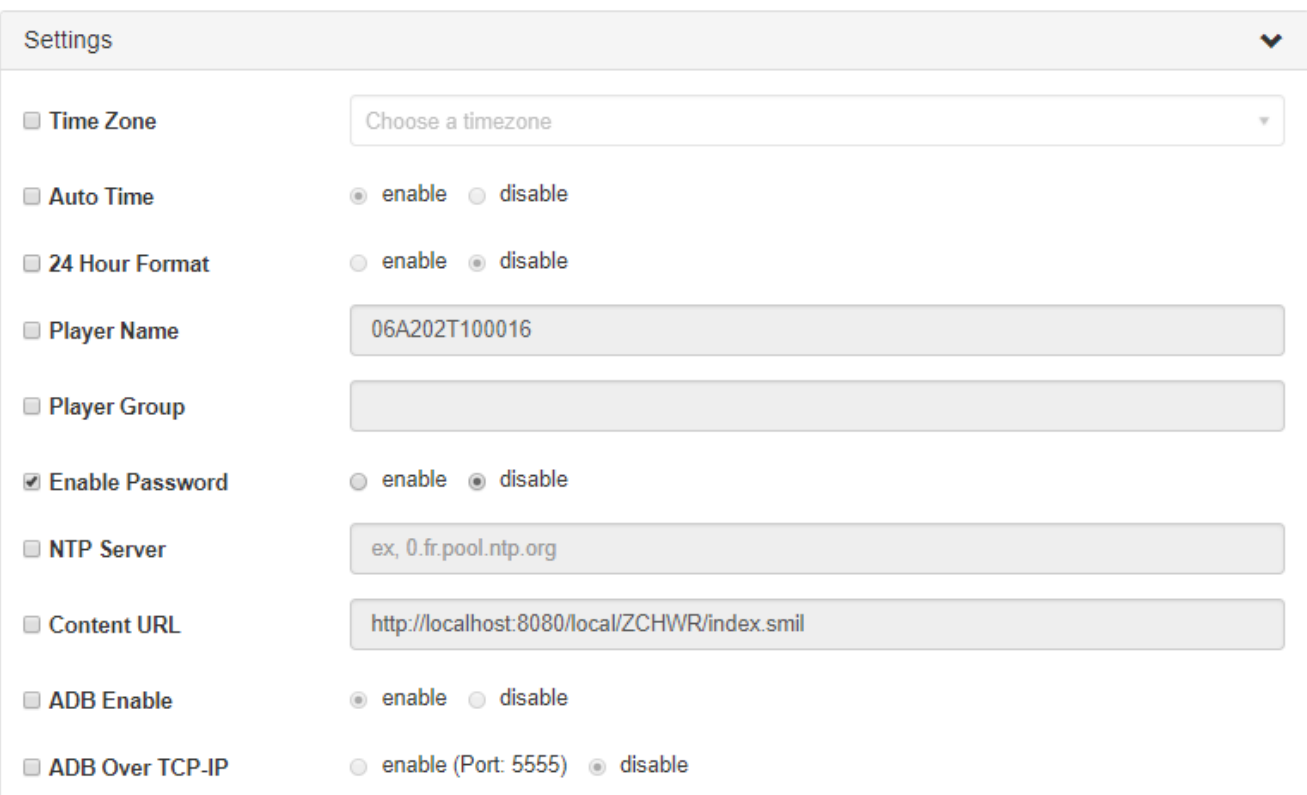

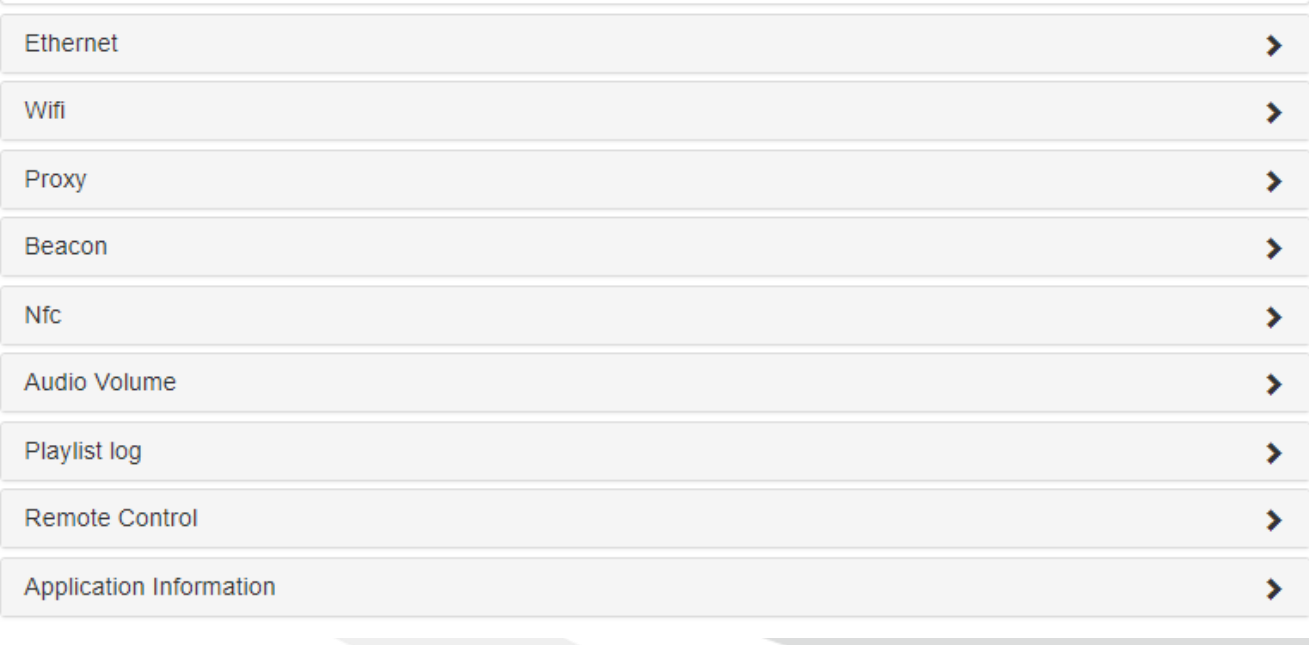

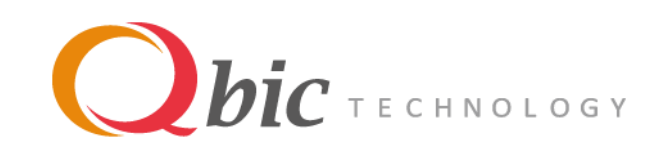

#### 7. Check (circled in red) the setting that required to be exported:

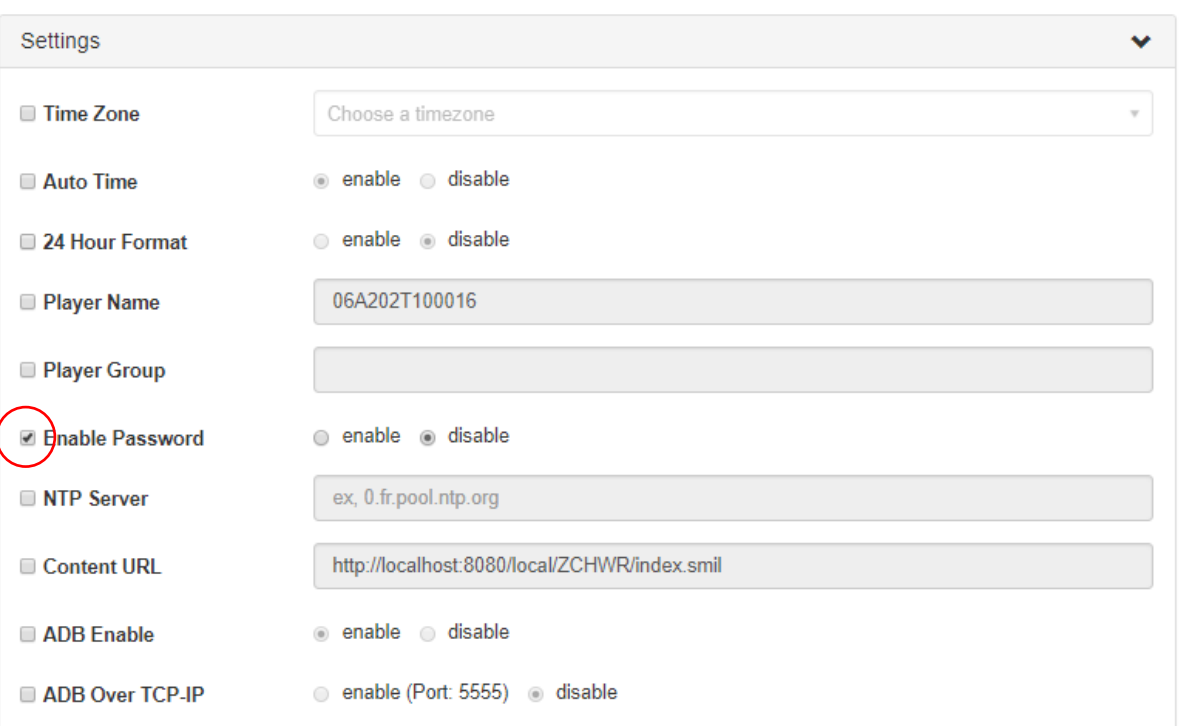

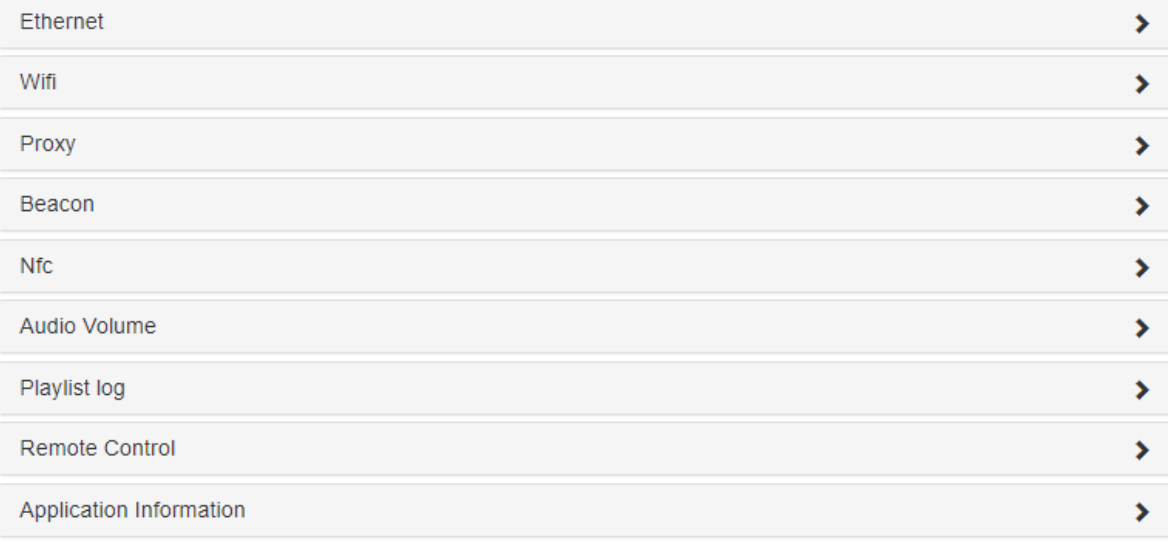

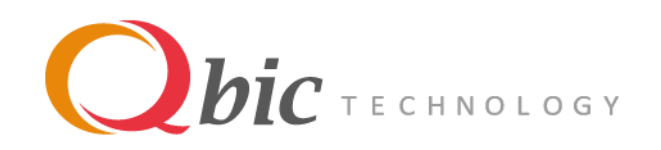

8. Select "Export for USB":

● Export for USB ● Remote Config

9. Click the "Export for USB" button:

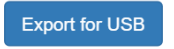

10. A "usbconf.zip" file will be downloaded:

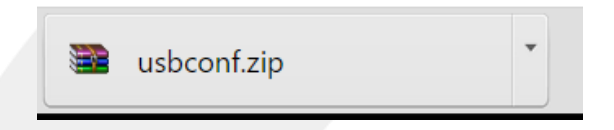

11. Create a folder called "\_dev\_usb\_conf" on a USB drive and copy the "usbconf.zip" to this folder:

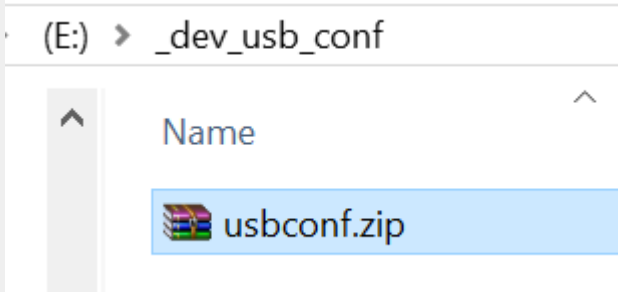

12. Connect the USB with your device.

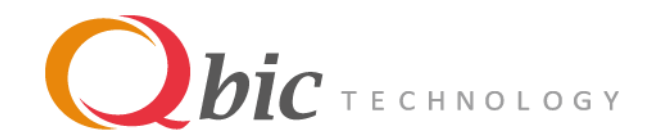

## **Remote Configuration Example**

<span id="page-11-0"></span>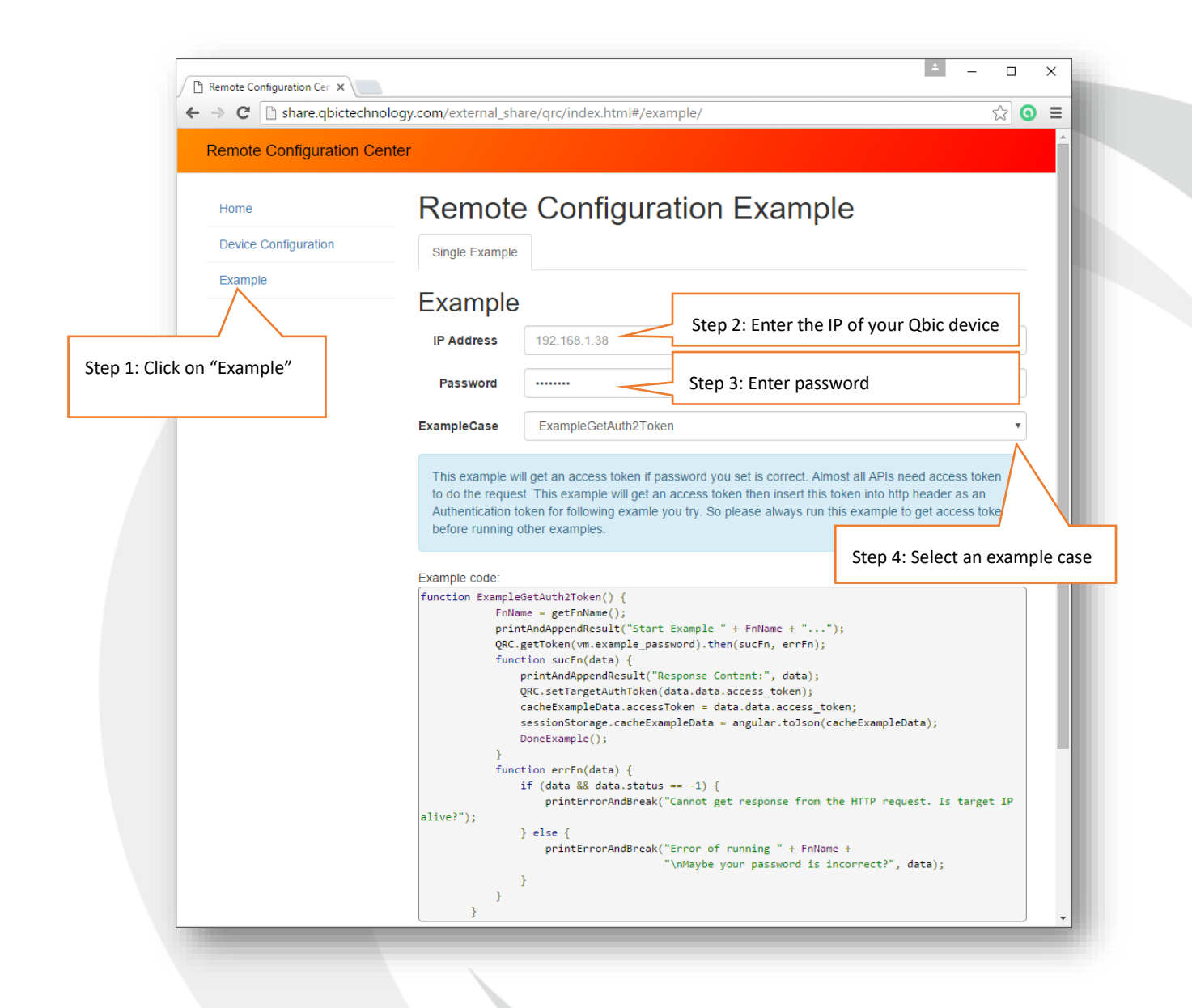

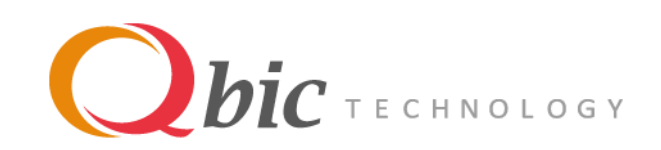

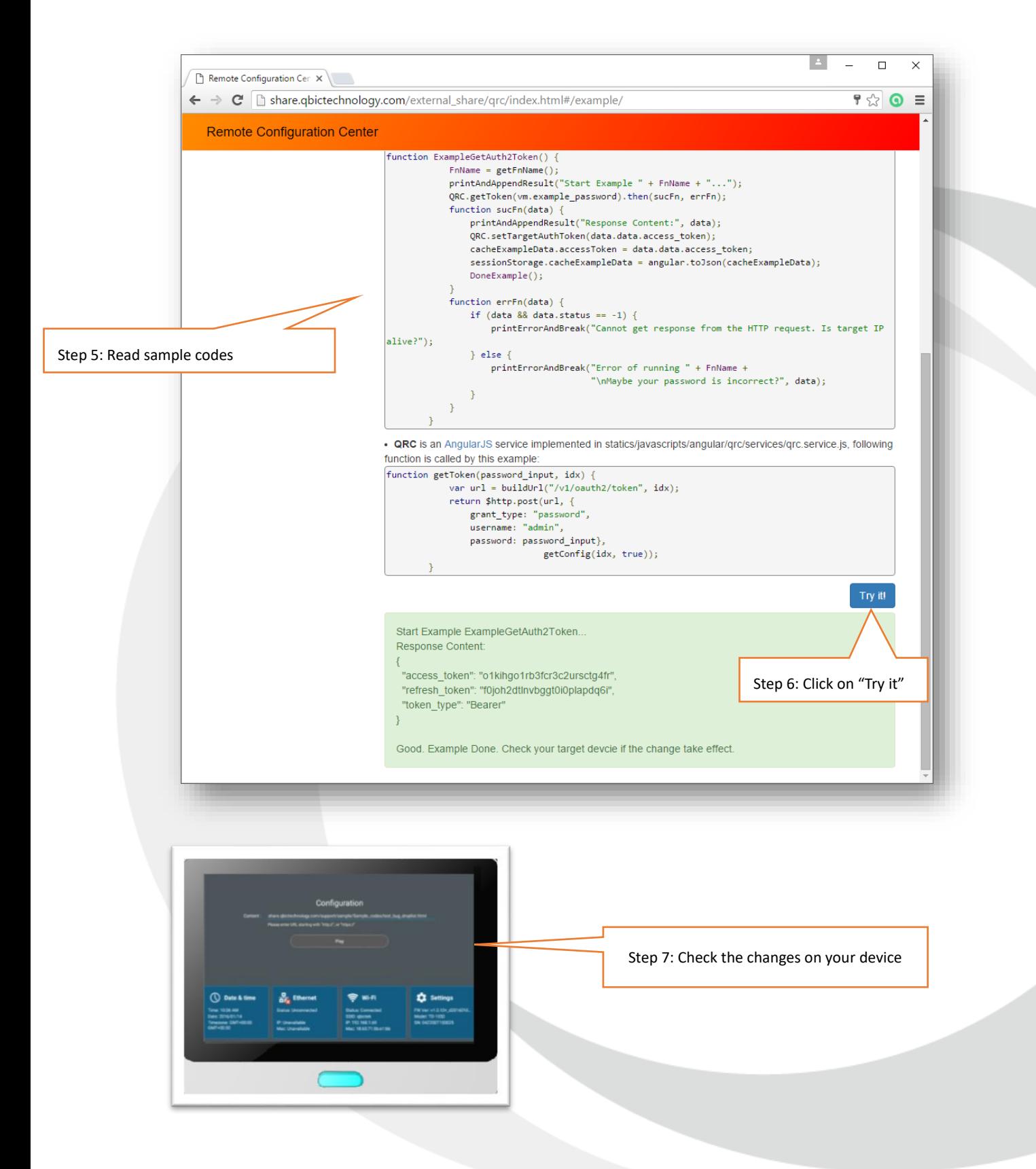

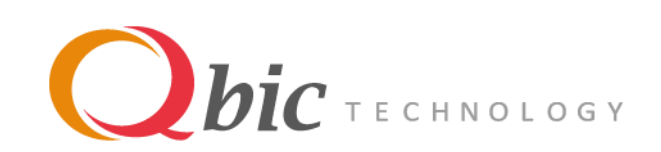

Qbic Remote Configuration Center Manual

#### The example list:

ExampleGetAuth2Token

ExampleGetAuth2Token ExampleSetSecurityPassword ExampleDisableWifi **ExampleChangeTimeZone** ExampleSetAudioVolume ExampleSetContentUrl ExampleEnablePresence ExampleDisablePresence **ExampleGetPresencePIR ExampleGetPresenceLight** ExampleSetPresenceLightToGreen ExampleSetPresenceLightToRed ExampleGetPresenceLightGearing ExampleSetPresenceLightGearing **ExampleRebootDevice**